بمسلم شدائرتمن اترهم

## **نقشهكشي صنعتي به كمك رايانه )1(**

**شاخة: كاردانش زمینة: صنعت گروهتحصیلی: مكانيك زيرگروه: ساخت و توليد رشتة مهارتی : نقشهكشي صنعتي به كمك رايانه شمارة رشتة مهارتي: 1-12-102-318 كد رايانهاي رشتة مهارتي: 6101 ناماستاندارد مهارتي: نقشهكش و طراح به كمك رايانه کد استاندارد متولی: 0-32/97/1/3 شمارةدرس: نظري: 9988/1 و عملي: 9989/1** 

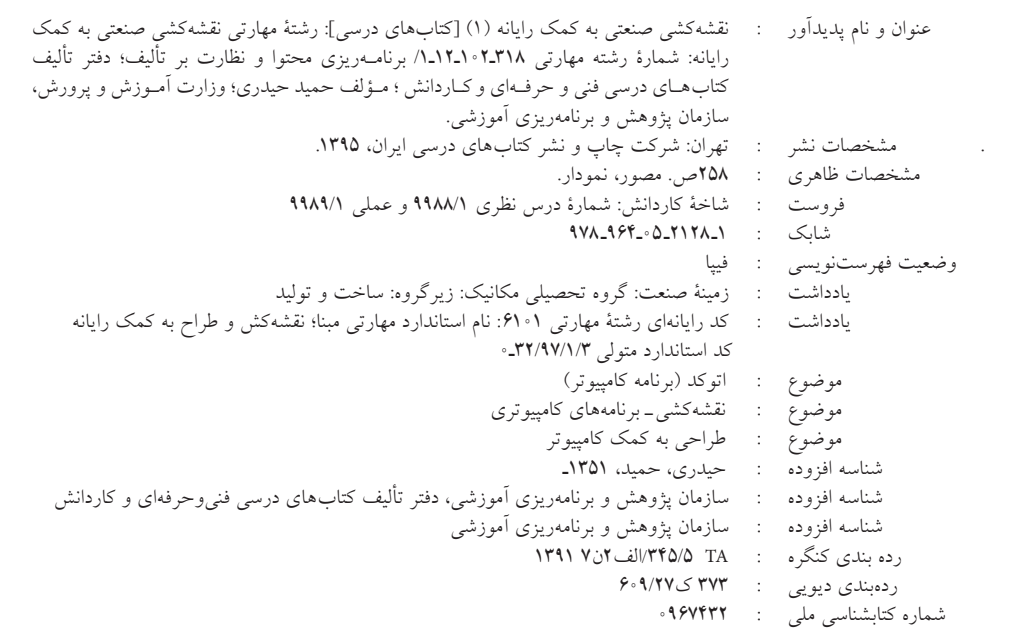

**همکاران محترم ودانشآموزان عزیز:** پیشنهادها و نظرهاي خود را دربارة محتوای اینکتاب به نشانی: تهران ـ صندوق پستی شمارة 4874/15 دفتر تألیف کتابهای درسی فنی و حرفهای و کاردانش، ارسال فرمايند. پیامنــگار )ایمیــل( ir.roshd@tvoccd وبگاه (وبسایت)  $u$ .www.tvoccd.medu.ir

> **وزارت آموزش و پرورش سازمان پژوهش و برنامهريزي آموزشي**

برنامهریزی محتوا و نظارت برتألیف: **دفتر تألیف کتابهای درسی فنیوحرفهای و کاردانش** نام كتاب : **نقشهكشي صنعتي به كمك رايانه )1( ـ 607/1** مؤلف : **حميد حيدري** ويراستار فني : **عبدالمجيد خاكيصديق ، احمدرضا دورانديش** ويراستار ادبي : **محمدباقر خسروي** نظارت بر چاپ و توزيع : **ادارة كل نظارت بر نشر و توزیع مواد آموزشی**  .<br>تهران : خيابان ايرانشهر شمالي\_ ساختمان شمارة ۴ آموزش و پرورش(شهيد موسوي)  **تلفـن: 88831161-9 ، دورنگـار: 88309266 ، کدپستي: ،1584747359 وبگاه: ir.sch.chap.www** مدير امور فنی و چاپ : **لیدا نیک روش** مدير هنري : **پگاه مقيمياسكويي** عكاس : **نرگس ذاكر هندوآبادي ّدمرتضي ميرمجيدي، عليمحمد ويل، ميالد شاهحسيني** رسام فني : **سي** طراح جلد : **علیمحمد ویل** حروفچين : **آزاده فروغيپور** صفحهآرا : **علي محمدويل** نسخه پردازان : **ابوالفضل بيرامي، مسعود رژدام** امور فنی رایانهای : **مریم دهقانزاده** ناشر: **شرکت چاپ و نشر کتابهاى درسى ایران:   تهران ـ کیلومتر 17 ّ جادۀمخصوص کرج ـ خیابان   61)داروپخش(    تلفن:   5 ـ ،44985161 دورنگار: ،44985160 صندوق پستى: ١٣٩ـ ٣٧٥١٥** چاپخانه : **شرکت چاپ و نشر کتابهای درسی ایران »سهامی خاص**« سال انتشار و نوبت چاپ: **چاپ دوم 1395**

**ّحق چاپ محفوظ است.** 

 **شابک -2128-١ 978-964-05 <sup>1</sup> - <sup>2128</sup> - <sup>05</sup> -964- 978 ISBN**

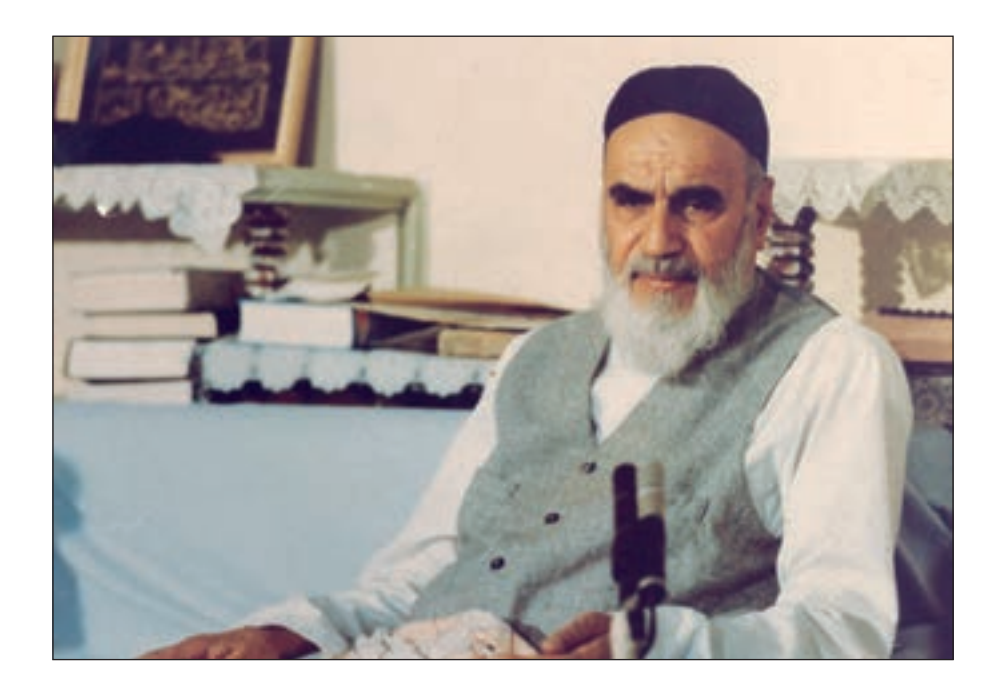

از مکاید ]حيلههاي[ بزرگ شیطان و نفس اماره آن است که جوانان را وعده صالح و اصالح در زمان پیری میدهد تا جوانی با غفلت از دست برود و به پیران وعده طول عمر میدهد و تا لحظه آخر با وعدههای پوچ انسان را از ذکر خدا و اخالص برای او باز میدارد تا مرگ برسد.

**امام خميني )قدس سره الشريف(**

## **توصيههايي به هنرجويان**

 توصيههاي كلي .1 پيش از ورود به كارگاه دستهايتان را با آب و صابون بشوييد. .2 روپوش مخصوص كارگاه را بپوشيد. روپوش بهتر است به رنگ روشن و البته تميز باشد. .3 كفشهايتان را تميز كنيد. اگر از كفش مخصوص كارگاه استفاده ميكنيد آن را نيز تميز نگهداريد. .4 هنگام كار بايد دستتان خشك باشد، هرگاه دستتان عرق كرد آن را با دستمال خشك كنيد و يك برگ سفيد اضافي زير دستتان بگذاريد تا نقشه كثيف نشود. ۵. اگر ناگزير به استفاده از عينک طبي هستيد، حتماً با عينک کار کنيد. .٦ همۀ نقشههايي كه در طول دوره اجرا ميكنيد در محل مناسبي بايگاني كنيد تا بتوانيد بعدها آسان به آنها مراجعه كنيد. .٧ ورود و خروج به كالس يا كارگاه آموزشي با اجازۀ هنرآموز محترم باشد. .٨ پس از بهانجام رساندن هر دستوركار آن را براي تأييد و ارزشيابي در اختيار هنرآموز محترم قرار دهيد. .٩ در حل تمرينها با هنرآموز محترم در تعامل باشيد. مشاركت با همكالسيها نيز مؤثر است.

.١٠ در صورت غيبت در يك جلسه مطالب و تمرينهاي آن جلسه را مطالعه و انجام دهيد. .١١ تمرينهاي نظري و عملي را، بيآنكه خود را تحت فشــاري رواني قرار دهيد، بكوشــيد تا آنجا كه ميتوانيد حل كنيد ولي حتماً نواقص و اشكالات آن را بعداً به كمك هنرآموز محترم برطرف كنيد.

## **مقدمه**

نرمافــزار اتوكد به عنوان يكي از بهترين نرمافزارهاي طراحي و نقشهكشــي به كمك رايانه اســت كه محصول شركت اتودسك است و از اولين نسخهٔ أن تا نسخههاي اخير تحولات چشمگيري داشته است.

اين نرمافزار عالوه بر ســادگي كار، از قابليتهاي منحصر به فردي برخوردار اســت به نحوي كه با وجود نرم|فزارهای متعدد ديگر در زمينه (CAD)٬ جايگاه خود را حفظ کرده و همچنان بهعنوان پايهای در عرصه (CAD/ CAM)" به شمار مىرود.

نسخههاي اوليه اتوكد مبتني بر سيستمعامل DOS بود كه از نسخه 13 تحت سيستمعامل ويندوز قرار گرفت كه در اين گذر قابليتهاي ويندوز تأثير بسزايي بر سهولت كار با اتوكد گذاشت. اخيراً از نسخۀ 2007 به بعد نيز تحوالت قابلتوجهي در اتوكد بهوجود آمده است كه تعدد فضاهاي كاري، قابليتهايي نظير امكانات تخصصي نقشهكشــي دوبعدي، سهولت در طراحي سهبعدي و ارتباط با شبكه و اينترنت از آن جمله است.

لذا در تأليف اين كتاب اتوكد 2008 انتخاب گرديد تا عالوه بر به روز بودن، سبك كار و روشهاي 4 دســتيابي به ابزار آن نيز با نســخههاي پايينتر منطبق باشد. و در اين خصوص فضاي كاري كالسيك مبناي آموزش قرار گرفته است.

اين كتاب شامل پودمان مقدماتي مهارت طراح و نقشهكش به كمك رايانه است كه در آن هر واحد كاري يك يا چند توانايي از ســرفصل استاندارد مهارتي مربوط را در بر ميگيرد، در هر توانايي ابتدا شناسايي فرمانها، ســپس اجراي فرمان و در آخر دستوركاري جهت بهكارگيري آن فرمانها ارائه شده است. در آخر هر توانايي نيز، ارزشيابي نظري و عملي به صورت متنوع و سير تكاملي آن از ساده به پيچيده آورده شده است تا عالوه بر ارزشيابي مستمر بتواند مبنايي بر آزمونهاي پاياني دورۀ مهارت مذكور باشد. با اعتقاد به اينكه هيچكاري بيعيب و نقص نيست، منتظر پيشنهادهاي سازندۀ شما هستيم.

مؤلف

Autodesk 1.

- 2. Computer Aided Design & Drafting
- 3. Computer Aided Manufacturing
- 4. Auto cad Classic

## **مفاهيم پايه**

.1 كليك )Click): يك بار فشردن دكمۀ سمت چپ موس. .2 دبل كليك )Click Duble): دوبار متوالي و سريع فشردن دكمۀ سمت چپ موس. .3 كليك راست )Click Right): فشردن دكمۀ سمت راست موس. .4 درگ )Drag): فشــردن دكمۀ ســمت چپ روي عنصري و حركت آن به نحوي كه دكمۀ موس را همچنان فشرده نگه داشتهايد. .5 دروپ )Drop): رها كردن دكمۀ موس پس از درگ. ۰.مكاننما (cursor): نشانگر موس كه در فضاي ترسيمي اتوكد به شكل ـــهــــ و ساير جاها به شكل چ\ است. .7 فرمــان )Command): ابزاري كه كاربر به اتوكد وارد كرده و به كمك آنها با اتوكد ارتباط برقرار ميكند. 8 . گزينه )Option): راه يا روشــي كه عالوه بر راه و روش جاري اجراي يك فرمان قابل انتخاب اســت و در داخل [ ] در متن پيغام قرار ميگيرد. .9 پيشفرض )Default): مقدار يا روشــي كه نرمافزار انتخاب كرده و فقط منتظر تأييد كاربر اســت و در داخل عالمت > < قرار گرفته و با اينتر تأييد ميشود. .10 تنظيــم جاري )Setting Current): تنظيماتي كه در متغيرهاي فرامين آماده شــده و به محض ورود برخی فرمانها گزارش ميشود. .11 صرفنظــر )Cancel): انصــراف از ادامۀ اجراي يك فرمــان پس از ورود فرمان كه بــه كمك كليد Esc صفحهكليد و يا از طريق انتخاب اصطالح Cancel در منوي زمينه انجام ميشود. .12 لغو )Undo): برگشت آخرين عمل انجامشده پس از اجراي فرمان. .13 اينتر )Enter): واردكردن فرمانها يا گزينهها از طريق فشــردن كليد Enter يا Spacebar و يا انتخاب گزينه Enter در منوهای شناور میانبر؛ همچنین عالمت ↵ در عملیات رايانهاي به مفهوم اینتر کردن است.

.14 منوي میانبر )Menu Shortcut): منويي كه در اثر كليك راســت كردن در صفحۀ ترســيمي اتوكد يا زمينه هر پنجرۀ ديگري ظاهر ميشود. .15 ترســیم )Draw): هر عملی که منجر به ایجاد موضوعات ترسیمی شود، در این راستا فرمانهایی که به کار میروند، فرمانهای ترسیمی اطالق میشوند. .16 ویرایش )Edit): هر عملی که منجر به ویرایش و اصالح موضوعات شــود، در این راســتا فرمان هایی که به کار می روند فرمان های ویرایشـــی اطلاق می شـــوند، در اتوکد عمده فرمانهای ویرایشی و اصلاحی ٔ Modify هستند. زیر مجموعه

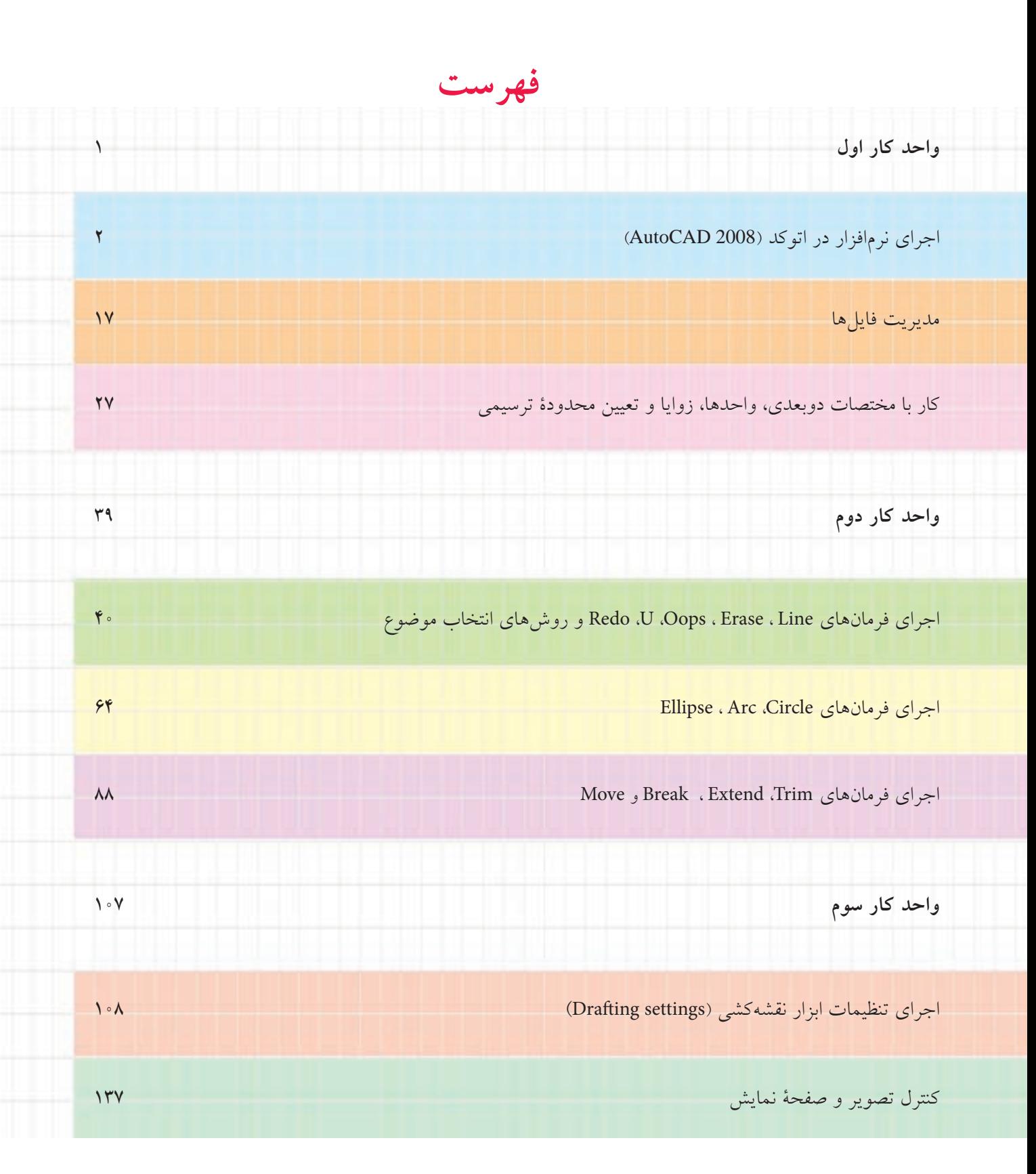

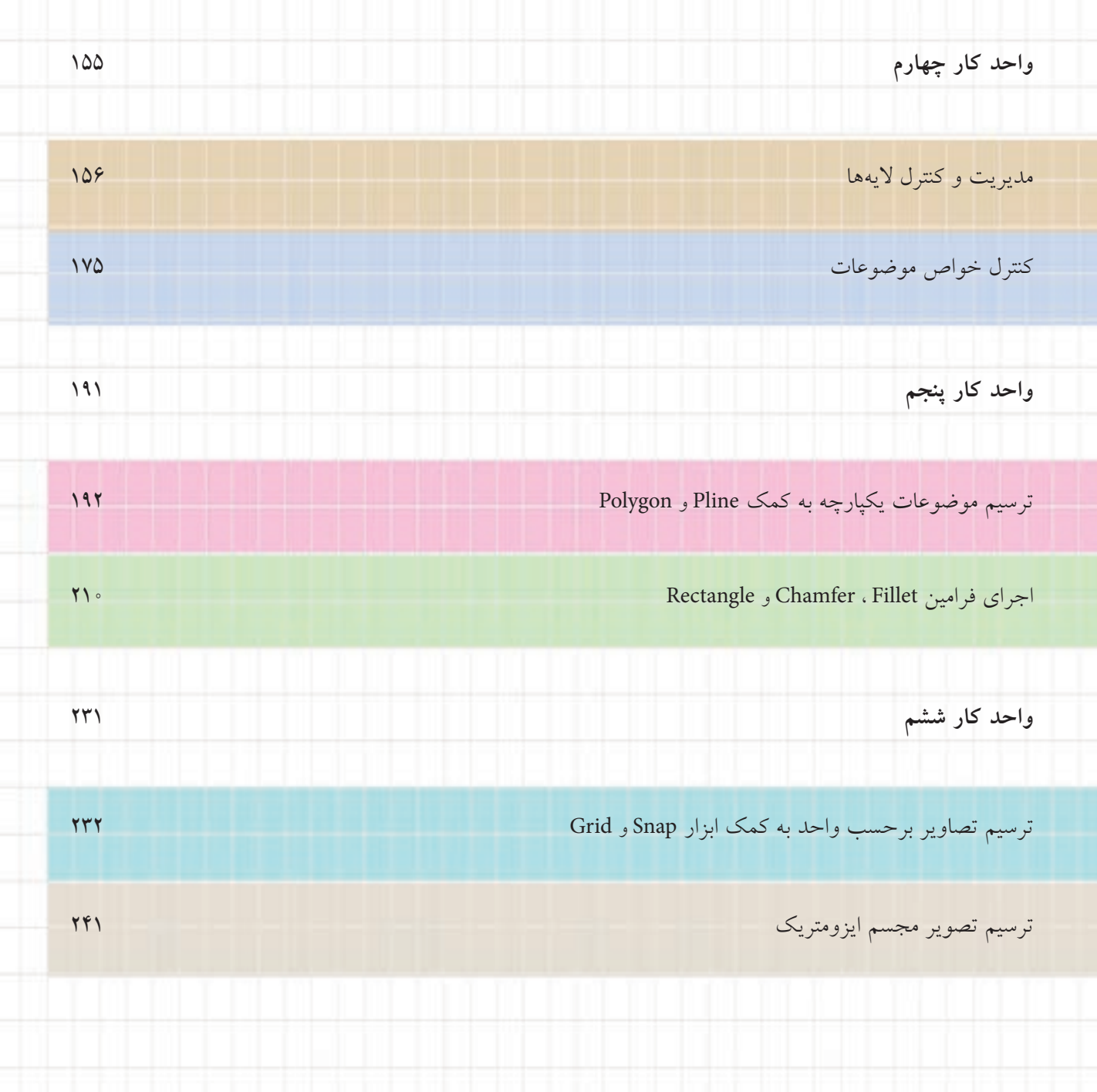